## **Boletim Técnico**

#### **Intervalos Pré-Assinalados**

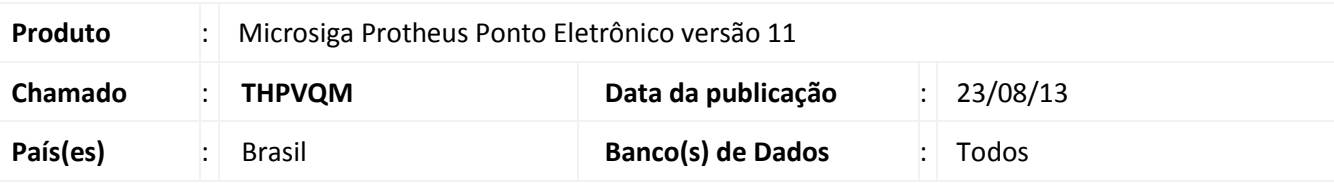

## Importante

Esta melhoria depende de execução do *update* de base *RHUPDMOD*, conforme **Procedimentos para Implementação**.

Ajuste para permitir que seja selecionado mais de um intervalo pré-assinalado na regra de apontamento.

Exemplo: O funcionário tem saídas para café da manha e café da tarde que devem ser pré-assinaladas. Com a implementação é possível selecionar, no campo **PA\_ASSIN**, mais de um intervalo pré-assinalado.

#### **Procedimento para Implementação**

Para viabilizar essa melhoria, é necessário aplicar previamente o pacote de atualizações (Patch) deste chamado.

#### *Importante*

Antes de executar o **RHUPDMOD** é imprescindível seguir as orientações de **segurança da informação** e conhecer **os procedimentos para aplicação do compatibilizador**, descritos no Portal TDN [\(http://tdn.totvs.com\)](http://tdn.totvs.com/) em **Softwares de Gestão / Linha Microsiga Protheus / Informações Sistêmicas / Compatibilizador***.*  Execute a atualização 33 **- Parâmetro Atualização do campo PA\_ASSIN** do módulo **SIGAPON**.

#### **Procedimentos para Utilização**

- 1. No **Ponto Eletrônico (SIGAPON)** acesse **Atualizações/Regras Apontamento (PONA060).**
- 2. Posicione e selecione a regra de apontamento que deseja ter intervalos pré-assinalados.
- 3. Acesse a pasta **Marcações Automáticas**.
- 4. Preencha o campo **Marcs.Auto** (PA\_MARCAUT) conforme o *help* do campo.
- 5. Preencha o campo **Pré-Assin** (PA\_ASSIN) informando os intervalos que serão pré-assinalados.

 $\odot$ 

# **Boletim Técnico**

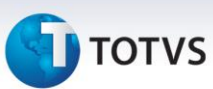

### **Atualizações do compatibilizador**

#### 1. Alteração de **Campo** no arquivo **SX3 – Campos**:

SPA – Regra de Apontamento

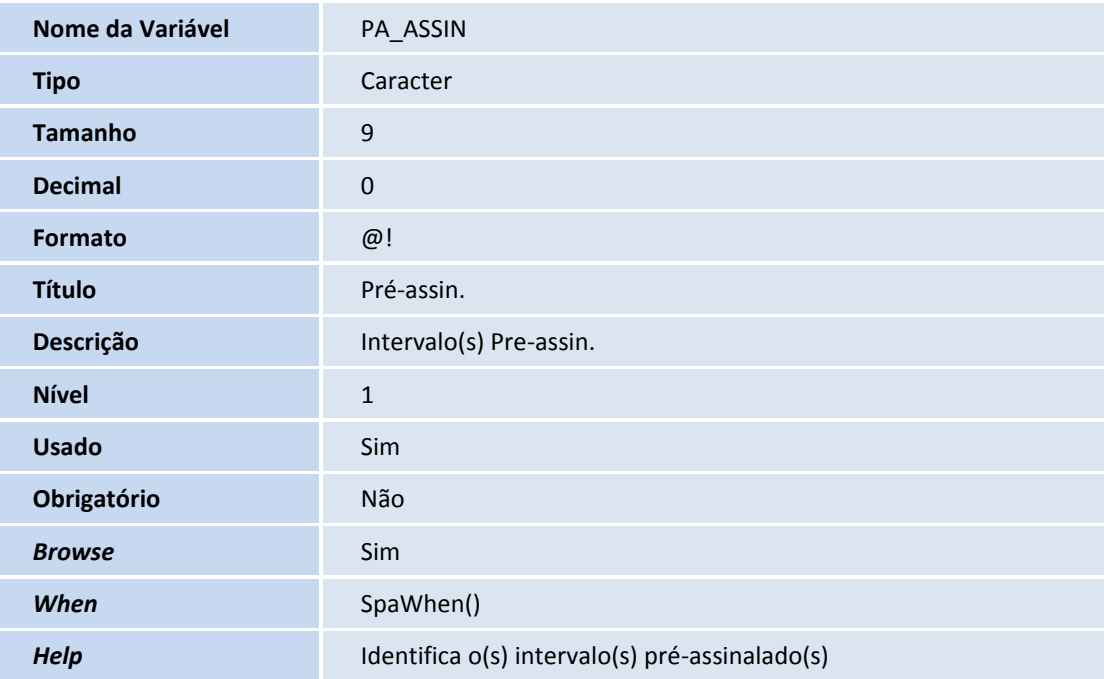

## **Informações Técnicas**

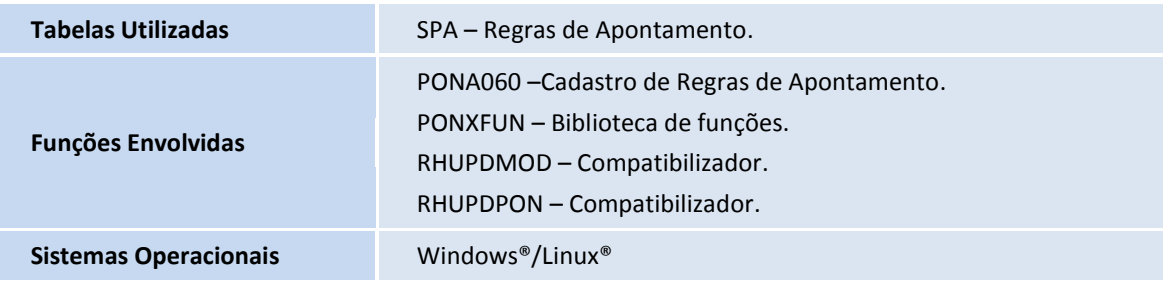

Este documento é de propriedade da TOTVS. Todos os direitos reservados. ©